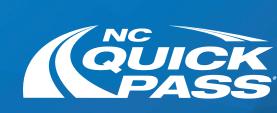

## How to Pay Your Invoice Online

Follow this step-by-step guide on paying your Bill by Mail invoice using our new site.

Go to ncquickpass.com and select Pay Now.

P Login S Contact Us P Alerts ⊕ English

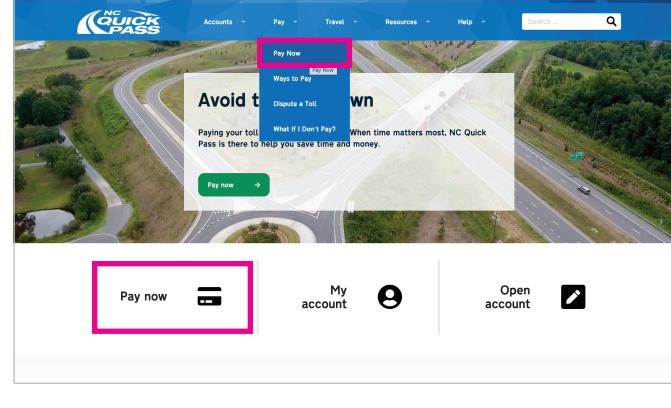

Search for your invoice by typing in your Invoice Number or License Plate.

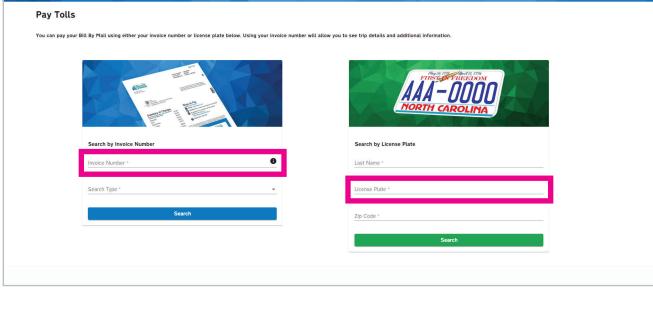

E CEUCK
PASS
Pay Now

Select Pay Invoice from the options.

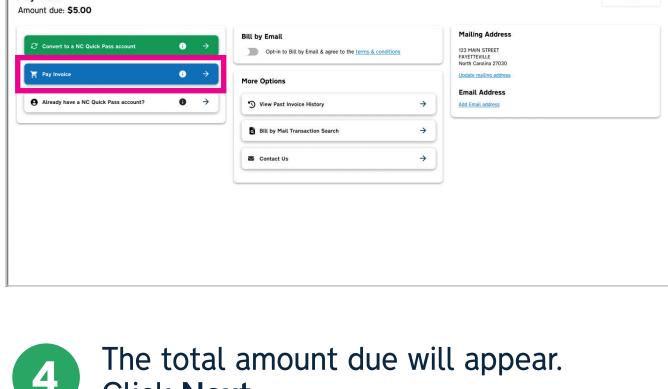

Pay Now
Amount due: \$5.00

| Some of the little pass account | Some of the little pass account | Some of the little pass account | Some of the little pass account | Some of the little pass account | Some of the little pass account | Some of the little pass account | Some of the little pass account | Some of the little pass account | Some of the little pass account | Some of the little pass account | Some of the little pass account | Some of the little pass account | Some of the little pass account | Some of the little pass account | Some of the little pass account | Some of the little pass account | Some of the little pass account | Some of the little pass account | Some of the little pass account | Some of the little pass account | Some of the little pass account | Some of the little pass account | Some of the little pass account | Some of the little pass account | Some of the little pass account | Some of the little pass account | Some of the little pass account | Some of the little pass account | Some of the little pass account | Some of the little pass account | Some of the little pass account | Some of the little pass account | Some of the little pass account | Some of the little pass account | Some of the little pass account | Some of the little pass account | Some of the little pass account | Some of the little pass account | Some of the little pass account | Some of the little pass account | Some of the little pass account | Some of the little pass account | Some of the little pass account | Some of the little pass account | Some of the little pass account | Some of the little pass account | Some of the little pass account | Some of the little pass account | Some of the little pass account | Some of the little pass account | Some of the little pass account | Some of the little pass account | Some of the little pass account | Some of the little pass account | Some of the little pass account | Some of the little pass account | Some of the little pass account | Some of the little pass account | Some of the

Pay Now

**Card Details** 

VISA Added Card Number XXXX-XXXX-XXXX-1111

Click Next.

E QUICK

Pay Now

Payment Details

Credit Card
Select Card
Visa ending in 1111

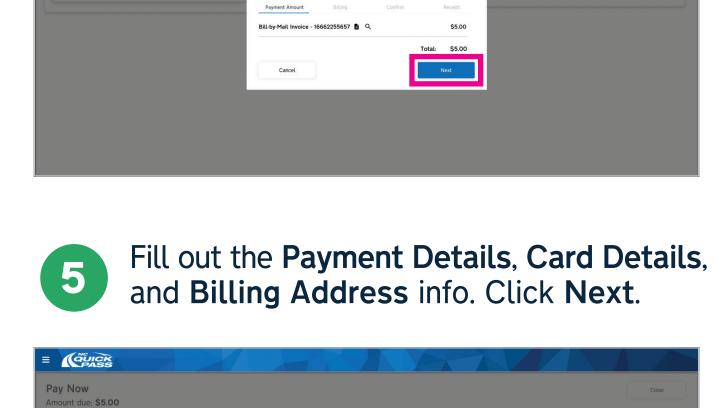

City\* State\* Ze Coos\*

Mit Airy North Carolina 27030

Previous

Previous

Billing address same as primary address

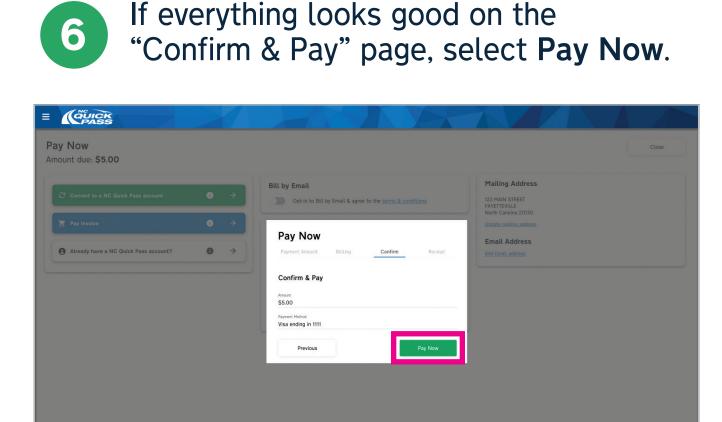

Success! You've paid your Bill by Mail invoice. Select Convert Now to sign up for a NC Quick Pass account.

Pay Now

Pay Now

Cook

Pay Now

Cook

Pay Now

Cook

Pay Now

Cook

Pay Now

Cook

Pay Now

Cook

Pay Now

Cook

Pay Now

Cook

Pay Now

Cook

Pay Now

Cook

Pay Now

Cook

Pay Now

Cook

Pay Now

Cook

Pay Now

Pay Now

Pay Now

Pay Now

Pay Now

Pay Now

Pay Now

Pay Now

Pay Now

Pay Now

Pay Now

Pay Now

Pay Now

Pay Now

Pay Now

Pay Now

Pay Now

Pay Now

Pay Now

Pay Now

Pay Now

Pay Now

Pay Now

Pay Now

Pay Now

Pay Now

Pay Now

Pay Now

Pay Now

Pay Now

Pay Now

Pay Now

Pay Now

Pay Now

Pay Now

Pay Now

Pay Now

Pay Now

Pay Now

Pay Now

Pay Now

Pay Now

Pay Now

Pay Now

Pay Now

Pay Now

Pay Now

Pay Now

Pay Now

Pay Now

Pay Now

Pay Now

Pay Now

Pay Now

Pay Now

Pay Now

Pay Now

Pay Now

Pay Now

Pay Now

Pay Now

Pay Now

Pay Now

Pay Now

Pay Now

Pay Now

Pay Now

Pay Now

Pay Now

Pay Now

Pay Now

Pay Now

Pay Now

Pay Now

Pay Now

Pay Now

Pay Now

Pay Now

Pay Now

Pay Now

Pay Now

Pay Now

Pay Now

Pay Now

Pay Now

Pay Now

Pay Now

Pay Now

Pay Now

Pay Now

Pay Now

Pay Now

Pay Now

Pay Now

Pay Now

Pay Now

Pay Now

Pay Now

Pay Now

Pay Now

Pay Now

Pay Now

Pay Now

Pay Now

Pay Now

Pay Now

Pay Now

Pay Now

Pay Now

Pay Now

Pay Now

Pay Now

Pay Now

Pay Now

Pay Now

Pay Now

Pay Now

Pay Now

Pay Now

Pay Now

Pay Now

Pay Now

Pay Now

Pay Now

Pay Now

Pay Now

Pay Now

Pay Now

Pay Now

Pay Now

Pay Now

Pay Now

Pay Now

Pay Now

Pay Now

Pay Now

Pay Now

Pay Now

Pay Now

Pay Now

Pay Now

Pay Now

Pay Now

Pay Now

Pay Now

Pay Now

Pay Now

Pay Now

Pay Now

Pay Now

Pay Now

Pay Now

Pay Now

Pay Now

Pay Now

Pay Now

Pay Now

Pay Now

Pay Now

Pay Now

Pay Now

Pay Now

Pay Now

Pay Now

Pay Now

Pay Now

Pay Now

Pay Now

Pay Now

Pay Now

Pay Now

Pay Now

Pay Now

Pay Now

Pay Now

Pay Now

Pay Now

Pay Now

Pay Now

Pay Now

Pay Now

Pay Now

Pay Now

Pay Now

Pay Now

Pay Now

Pay Now

Pay Now

Pay Now

Pay Now

Pay Now

Pay Now

Pay No

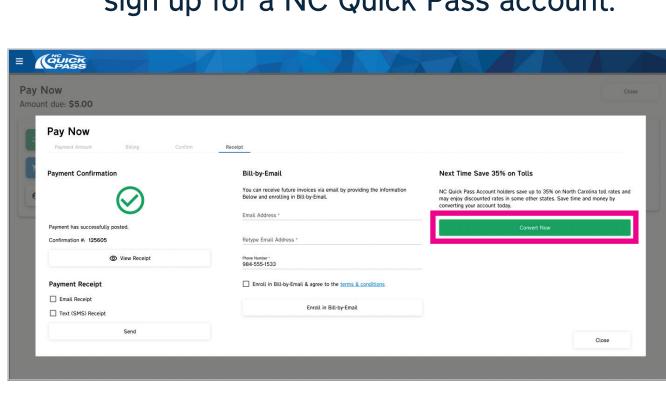

Get a free NC Quick Pass sticker.

Save 35% on tolls.

Visit ncquickpass.com to learn more.

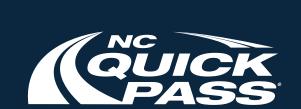